# **Installing a Release of LTS/OnGuard™ Release 7.0**

**Transaction Design, Inc.**

Notice

The information contained in this document is subject to change without notice.

Transaction Design, Inc. makes no warranty of any kind with regard to this material, including, but not limited to, the implied warranties of merchantability and fitness for a particular purpose. Transaction Design, Inc., shall not be liable for errors contained herein or for incidental or consequential damages in connection with the furnishing, performance or use of this material.

This document is protected by copyright. All rights are reserved. No part of this document may be photocopied, reproduced, or translated to another language without the prior written consent of Transaction Design, Inc.

Transaction Design, Inc. 542 San Pedro Cove San Rafael, CA 94901 USA 1-415-256-8369 Voice 1-415-256-1844 Fax lts@transactiondesign.com www.transactiondesign.com

© 1996-2016 by Transaction Design, Inc. All rights reserved.

LTS/OnGuard™ is a trademark of Transaction Design, Inc. Stratus, VOS, and OpenVOS are registered trademarks of Stratus Technologies.

Manual number: OG002 Printing date: January 2016 LTS/OnGuard release: 7.0

## **Contents**

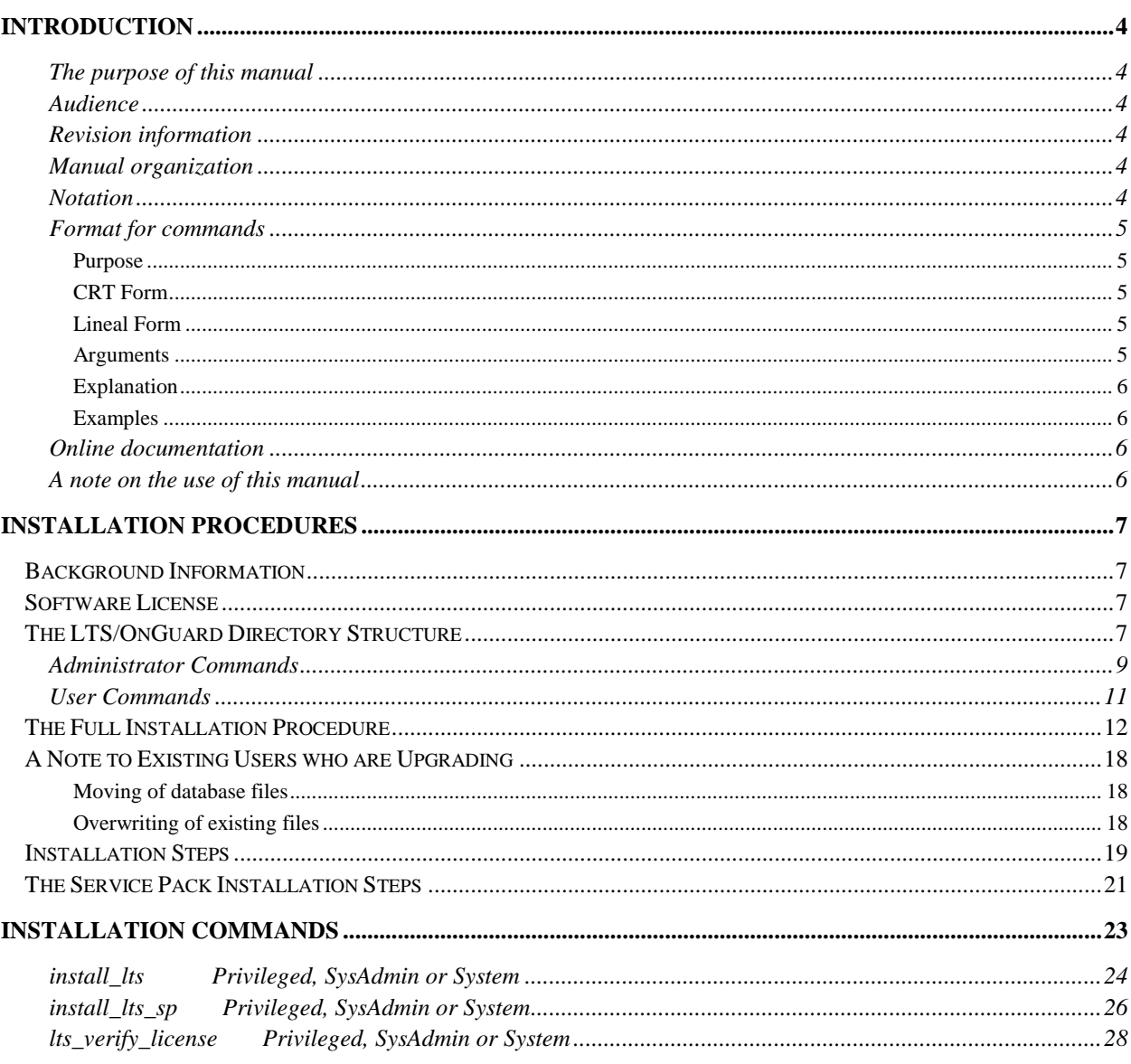

## Figures

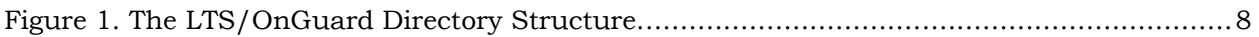

### **Introduction**

#### **The purpose of this manual**

This manual *Installing a Release of LTS/OnGuard [OG002]* documents the installation procedures for installing the LTS/OnGuard software for security audit and control.

#### **Audience**

This manual is intended for users who must install LTS/OnGuard on their system, such as Security Administrators and System Administrators.

The manual assumes that you can use the system. It also assumes that you are familiar with LTS/OnGuard itself (see the *LTS/OnGuard Reference Manual [OG001]*).

#### **Revision information**

This manual is a revision. It describes the installation procedures for LTS/OnGuard.

#### **Manual organization**

This manual is divided into two sections:

Section 1 describes the installation procedure.

Section 2 describes the installation commands.

#### **Notation**

This manual uses *italics* to introduce or define new terms. For example:

The *external* commands have access rights and ACLs just like any other files.

*Computer font* is used to represent text that would appear on your terminal. This might be the name of a command or its options, or it might be a pathname on disk. For example:

audit\_access\_lists -detail

*Slanted font* is used to represent general terms which must be replaced by an actual value at execution time. In this example, the user would type a value to replace the term in slanted font:

-report\_file *report\_file\_path*

*Printer font* is used to show output from LTS/OnGuard reports. For example:

There are no files with non-empty ACLs in this directory

*Boldface* is used for emphasis. For example:

Do **not** add this directory to the default search paths for commands.

#### **Format for commands**

This manual uses these conventions to describe commands

command\_name

The name of the command is at the beginning of the command description.

#### *Privileged*

If this appears after the name of the command, the command can only be issued by a privileged user.

#### *SysAdmin or System*

If this appears after the name of the command, the command can only be issued by someone logged in under one of these group names.

#### **Purpose**

This explains briefly what the command does.

#### **CRT Form**

This shows the form which is displayed on the CRT when the DISPLAY-FORM key is pressed or the -form option is given for the command. The values displayed are the default values for the command.

#### **Lineal Form**

This shows the syntax of the command with its arguments as it is used in a lineal form on the command line, similar to giving the -usage option for the command.

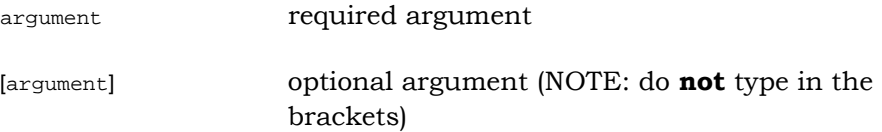

#### **Arguments**

This describes each of the arguments for the command. You may see the following descriptors on a command argument:

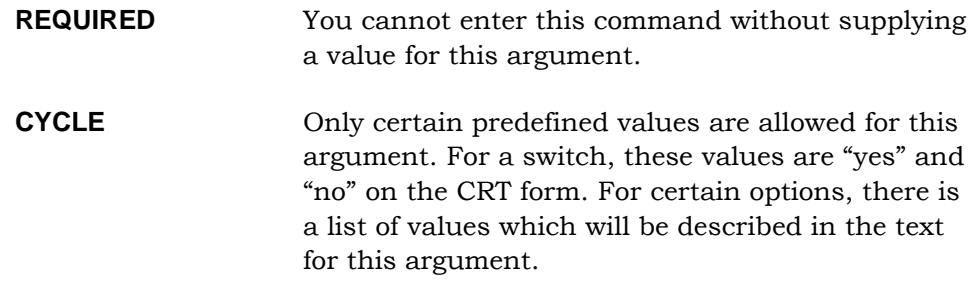

#### **Explanation**

This part explains how to use the command and may give other information about it.

#### **Examples**

This part gives you some examples of how to invoke the command with various arguments. Not every command will have an examples section (particularly those that do not accept arguments).

#### **Online documentation**

The LTS/OnGuard commands use the same online help convention as system commands. To get a brief description of what a command does, type

help *command\_name*

Whenever you have the CRT form of the command on the screen (by using the DISPLAY-FORM key or the -form argument), you can press the HELP key to obtain information about the field where the cursor is currently positioned.

#### **A note on the use of this manual**

This manual documents all commands and files which are part of the user interface. Any other commands or files which are shipped as part of the software product are intended solely for internal use in the product and may change without warning.

This manual documents all of the directory structure which is part of the user interface. Any other directories which are created by the software product are intended solely for internal use in the product and may change without warning.

## **Section 1: Installation Procedures**

### **Background Information**

This manual describes the installation of LTS/OnGuard™ security utilities for audit and control. It also describes the commands provided for installation.

You should be familiar with using the system, including executing commands, and navigating the directory hierarchy before trying to install this software. You should also be familiar with LTS/OnGuard software itself.

You should read through this entire manual before attempting to install LTS/OnGuard.

**Note: Release 7.0 will run under OpenVOS 17.0 and later releases on V-series machines. Release 7.0 will run on VOS 14 on Continuum.**

#### **Software License**

This release of the LTS/OnGuard™ security utilities constitutes a major release. In order to successfully execute this new software on a computer module, the user must have valid keys for release 7 enabling the software on that module. The keys will be supplied with the release.

### **The LTS/OnGuard Directory Structure**

LTS/OnGuard creates its own directory structure to avoid interfering with standard system files and directories. Most files are under a directory named lts which is created under (master\_disk)>system. A number of files for non-privileged users will be placed in a "user library" which will be specific to your site.

Access rights to the directories and files in and under lts are set to the appropriate values by the installation and run-time software. You should not change access lists within this directory structure.

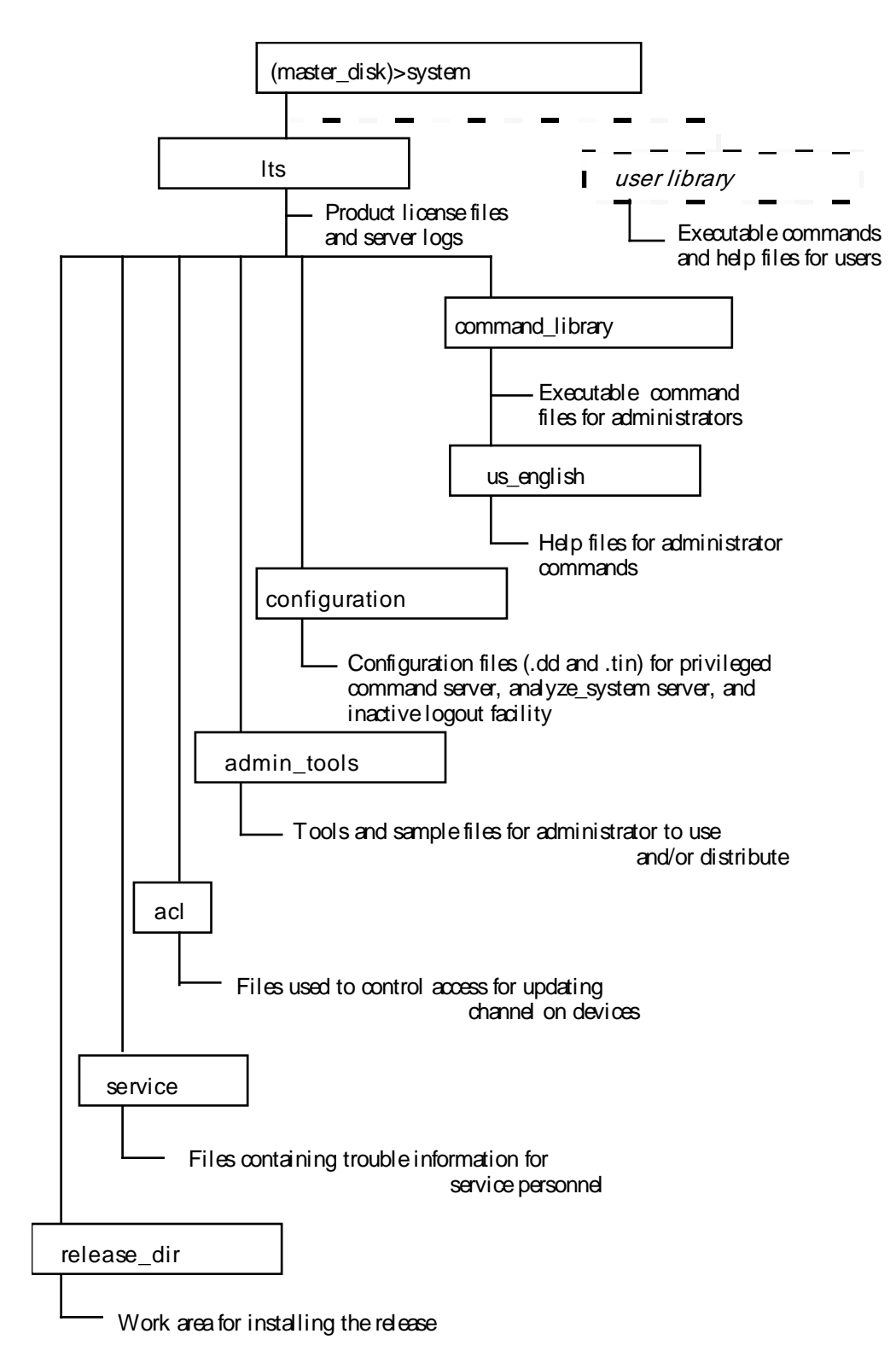

**Figure 1. The LTS/OnGuard Directory Structure.**

#### **Administrator Commands**

All of the files for the administrator are under (master\_disk)>system>lts. When you first install the software,  $l_{\text{ts}}$  itself will be empty. When the various commands run, they will place files into  $l$ ts. The rest of the files are contained in subdirectories.

lts>command\_library

This directory contains the executable commands for administrators. The auditing commands and the commands to set up and operate the privileged command and analyze\_system request environments and the inactive logout facility are in this directory. The license file also exists in this directory.

lts>command\_library>us\_english (obsolete)

This directory contains the help files that support the commands in command\_library. You can change these in the conventional way to customize help for your site. (obsolete)

lts>configuration

This directory contains the .dd and .tin files needed to create the .table files for the privileged command and analyze\_system request servers. The .tin files which are installed contain the entries your non-privileged users need to execute all of the front-end requests which are shipped with this release.

If these files are already present during the installation process, the install command does not install .tin files from the release tape. Instead the install command installs .new files.

This directory also contains subdirectories for temporary files.

#### lts>acl

This directory contains any files used to control access to update channel on terminals through the privileged command environment.

lts>service

This directory contains any "trouble call" files created by commands which stop due to a fatal error. The information in these files will assist LTS personnel in solving problems.

#### lts>admin\_tools

This directory contains tools for the administrator. Some such as abbreviations files may be installed for users, while others remain for administrative use. This directory also contains the text of the current license agreement, and the report title file.

lts>release\_dir

This directory is a work area for the installation of this release. After a complete installation, this directory will be empty, with the possible exception of VOS save/restore logs.

If there are any files which could not be installed in the proper directory, they will be found here after the installation command finishes.

#### **User Commands**

LTS/OnGuard has several commands that are for users: execute\_privileged\_command, execute\_as\_request, lts\_batch, lts\_start\_process, lts\_registration\_admin, and lts\_uci. These are the commands which pass requests to the controlled server environments for privileged commands and analyze\_system requests.

In addition, there are a large number of "front-end" files for users. These are command macros or programs which provide the normal command line forms interface for the user, while passing the actual command or request to a server for processing. By using these, the non-privileged user is controlled and monitored by the server environments while the users see the operating system interface which they expect.

These commands should *not* be placed in administrative libraries (such as lts>command\_library). To let users execute them, you would have to add the directories to the user command search paths and grant them sufficient access to see and execute the commands. Doing this would give the users access to more information than they need. Instead, these commands should be installed in a library that users normally have access to.

Some sites use (master disk)>system>applications\_library as a location for site-specific commands of all types. If you are already using this directory, you can add the LTS/OnGuard user commands there. If you prefer, you can create some other directory for this purpose such as (master\_disk)>system>lts\_user. If you are installing LTS/OnGuard for the first time and will be implementing security incrementally, we recommend that the front-end commands be placed in a separate library for a user-by-user roll-out of the LTS/OnGuard features.

When you install LTS/OnGuard, you will need to choose the library where these user commands can be placed.

### **The Full Installation Procedure**

The installation of a full release LTS/OnGuard software consists of three steps:

- 1. Bringing the installation package to the module.
- 2. Running the installation tools.
- 3. Performing any administrative customization.

#### **Step 1. Placing the installation tools and software on the module**

The LTS/OnGuard software files are provided as a 'bundled' VOS file.

#### **Step 2. Placing the installation tools and software**

The Transaction Design website contains news, manuals, and updates for the LTS/OnGuard software. The URL to get to our LTS/OnGuard™ news and updates page is: http://www.transactiondesign.com. Contact us for the link to the software download page.

You will need several files:

- lts\_\*\_man.pdf: The LTS/OnGuard Reference Manual in Adobe PDF format;
- Lts\_\*\_srb.pdf: The LTS/OnGuard Software Release Bulletin in Adobe PDF format;
- lts\_\*\_install.pdf: This document in Adobe PDF format;
- lts\*ia32.bun: File containing LTS/OnGuard™ for the Stratus V-series (IA32) hardware type;
- lts\*cont.bun: File containing LTS/OnGuard™ for the Stratus Continuum hardware type;

Unbundle the LTS/OnGuard software:

• On the Stratus, rename the lts\*.bun file to lts\*.save.evf.gz.

```
rename lts*.bun lts*.save.evf.gz
```
Unbundle the lts\*.save.evf.gz file using the freeware utilities from the Stratus VOS FTP site. This should create or place the files in a temporary directory.

**Note**: There are multiple versions of the VOS tools containing 'unbundle.cm'. Please be sure to use the tool in such a way that all of the unbundled files are placed in the temporary directory under your home dir or another safe place, not under the >system directory. After installation this temporary directory may be deleted.

unbundle lts70aia32.save.evf.gz

This should create a directory named lts70aia32. Confirm that the directory contains install lts.cm and the ship files folder.

> change\_current\_dir lts70aia32 list -all

Login as a privileged user in the SysAdmin group on the module where you wish to install the software. If you are not privileged and SysAdmin, you will not have sufficient authority to perform some of the steps in installation.

Note: You should not start logging the procedure to a file. The installation tool will provide a log for you.

#### **Step 3. Running the installation tools**

The installation tool is install\_lts. This command will verify that the appropriate directory structure exists or will create it, move the files into the lts>release\_dir, and moves the files to the appropriate final destination directories.

The install\_lts command starts logging when it begins executing, so when the installation is done, you will have a log file in your home directory named install\_log\_[module]\_(date).txt

By default, install\_lts will move the command files to the appropriate directories, deleting any existing file of the same name which is already there. It will perform the same function for user and front-end files, moving them to the user library. **You may need to protect any front-end files which have been created or modified at your site.**

At the end of the installation process lts>release\_dir should be empty. If there are any files left in release\_dir, other than files left by the VOS restore process, then you should find an error message in the log file describing the problem.

#### **Step 4. License keys**

If supplied separately, the tdi\_config.txt file must be placed in the >system>lts>command library before performing the next steps. If this is a major release of LTS/OnGuard with a new initial release number, i.e. 6.2 versus 7.0, new license document and report title files will have to be created for each computer module by running lts\_verify\_license.pm. Please refer to the detailed installation steps for further information.

#### **Step 5. Performing any administrative customization**

If you are installing LTS/OnGuard for the first time, you may wish to customize your installation.

#### **• Administrator abbreviations**

You will want to create abbreviations for the LTS/OnGuard administrative commands for yourself and any other administrators. To simplify that task, there are files in the  $\alpha$ dmin\_tools directory  $(\alpha$ bbrev\_\*) that you can paste directly into your own abbreviations file in your home directory, if you wish.

#### **• Command libraries**

LTS/OnGuard will use two libraries in your environment:

- Front-end library, >system>applications\_library, >system>lts\_user, or some such. This library must exist before doing the installation. If you want LTS/OnGuard to be universally used, you should include this library in the default command\_library paths. It must precede the >system>command\_library. If you don't want it to be universal, it will need to be added to each user's start up.cm macro, again preceding the >system>command\_library.
- Administrator's library, >system>lts>command\_library. This library is used only by the administrators who will be starting or stopping the LTS/OnGuard server environment. It is not to be used by the typical user.

The typical user will end up with library paths that look like:

- >system>lts\_user or >system>applications\_library
- …
- >system>command\_library

The administrative user will end up with library paths that look like:

- >system>lts\_user or >system>applications\_library
- …
- >system>lts>command\_library
- …

• >system>command\_library

In the admin\_tools directory is a file (add\_to\_administrator\_start\_up\_cm) that you can paste into the start\_up.cm file in your home directory.

#### **• User abbreviations**

Any users who will be registered to use the privileged command environment or the analyze\_system request environment may want abbreviations for the user commands. You can paste abbrev\_users from the admin\_tools directory into the abbreviations file of these users.

A non-privileged user who is acting as an auditor on the system and must use the LTS/OnGuard auditing commands should be given the file abbrev\_ltsadmin.

#### **• The restricted environments**

Before non-privileged users can pass commands through the privileged command and analyze\_system request environments, you must configure the tables correctly and then start the servers.

There are several files shipped with this release to assist you in configuring your non-privileged users. The priv\_cmd\_commands.tin file contains entries for hundreds of privileged commands available through the server. Use install\_priv\_cmd\_tables to configure this commands file and customize the priv\_cmd\_users.tin file to contain your local users. You can then use start\_priv\_cmd\_server to begin processing.

Similarly, use install\_as\_rqst\_tables to configure the as\_rqst\_commands.tin file and customize the as\_rqst\_users.tin file to contain your local users. Use start\_as\_rqst\_server to begin processing.

If you wish to make more privileged commands and analyze\_system requests available at a later time, there are two files, priv\_cmd\_commands.new and as\_rqst\_commands.new, which you can use with an editor to place new entries in your commands .tin files.

If you wish to use the facility to control which devices can be updated through the privileged command server, you must first create the table and establish the access files.

- First, change the link install\_priv\_cmd\_tables.cm in lts>command\_library to point to the file ipct\_with\_uci.cm. Then, execute install\_priv\_cmd\_tables to create the correct settings in the priv\_cmd\_uci table.
- You may then wish to add files to  $l_{\text{ts} > \text{acl}}$  and change their access lists.

If you wish to use the lts\_registration\_admin environment, you must register the users with appropriate class in the tables.

#### **• Security Standards Reporting**

audit\_security\_info has the ability to compare current settings with predefined tables holding a set of standard settings. The user may wish to install these tables. To do so, issue the install\_security\_standards command. This will create these tables and move them to >system>lts:

- standard\_forbidden\_pwds.table
- standard\_network\_access.table
- standard\_restricted\_users.table
- standard\_security.table
- standard\_posix.table
- standard\_ssh\_services.table
- standard\_stcp\_services.table

#### **• The inactive logout facility**

If you wish to use the facility for logging out inactive users (LTS/Terminator), you must first create and install the table describing the terminals to be monitored. You can use install\_terminator\_table to do this.

#### **• The module\_start\_up.cm**

If you wish to have the privileged command or analyze\_system server environments start automatically when the module is rebooted, you can place the start commands in your module\_start\_up.cm file. In the admin\_tools directory, there is a file (add\_to\_module\_start\_up) which you can customize and paste into your module\_start\_up.cm file. Be sure to place these commands **after** any system commands.

As discussed earlier you may wish to add the LTS/OnGuard front-end library to the default library paths.

If users are likely to submit requests for privileged command execution or analyze\_system requests through batch, make sure that you do not start batch processing on that queue until after you have started the servers.

If you wish to have inactive terminal monitoring start automatically when the module is rebooted, you can place the start command in module\_start\_up.cm. The command for this is also in the add\_to\_module\_start\_up\_file in admin\_tools. In the file as shipped, the command is commented out so it will not execute. To activate it, edit the file and remove the "&" at the beginning of the line.

Also shipped is a feature with the capability for a non-privileged user to start the privileged command and analyze\_system servers. If you wish to have the restarter process start automatically when the module is

rebooted, you can place the start\_lts\_restarter command in module\_start\_up.cm.

#### **Note. Log and temporary file cleanup**

As part of your daily system log cleanup or "garbage collection" you will want to schedule automatic cleanup of the following:

```
>system>lts
     LTS_as_rqst_log.(date) - log of as_rqst_server
     LTS_priv_cmd_log.(date) - log of priv_cmd_server *_rpt.(date).* - reports created by -file
                              - reports created by -file parameter
>system>lts>configuration>lts_sf<br>* * *
                               - temp files
>system>lts>configuration>lts_temp_files
                               - temp files
>system>lts>db
     rah*(date)* - un-processed registration_admin history file
     raf*(date)* - un-processed registration_admin update file
```
#### **Note. Trouble reports**

If a portion of LTS/OnGuard experiences a problem, it will place one or more trouble reports in >system>lts>service. This folder should be examined periodically for trouble reports. These reports are required when opening a trouble ticket with the Status Customer Assistance Center or with Transaction Design.

### **A Note to Existing Users who are Upgrading**

#### **Moving of database files**

As part of the installation, databases which by default had been in >system>lts will be moved to >system>lts>db.

#### **Overwriting of existing files**

As part of the installation, files in the user directory will be overwritten by new files from the install with the same name. There are front-end files included for privileged commands and analyze\_system requests. If you have created or modified front-end files in the user directory, they will be overwritten during the installation. You should either move these files to another location during the installation procedure or give a different user library name to the installation command. Front-end files you received as part of an earlier release and have not changed may be safely overwritten by the installation process.

The installation will also overwrite files in the >system>lts>command\_library directory. If you have modified any files in this directory, the changes would be lost. Typically, the only changes here are to the tape handling commands, such as  $lts\_sem d$ .cm to set tape defaults. The installation tool will rename .cm files in this directory to *macro\_name.LTS* instead of deleting the old files. If you have modified any  $\cdot$  cm files, they will still be in the directory after installation, but with the new name. You may then apply your changes to the new .cm files. When you no longer need the old versions of the .cm files, you may delete any files from lts>command\_library with the suffix .LTS.

### **Installation Steps**

You install an LTS/OnGuard release by following these steps:

- 1. Receive the software from the website or via email.
- 2. Unbundle the file on the Stratus using the freeware utility tools from the Stratus FTP site.
- 3. Login as a privileged user in the SysAdmin group on the module where you wish to install the software.
- 4. Execute the installation command install lts

Perform these steps in this order:

Step 1. Unbundle the LTS/OnGuard software.

On the Stratus, rename the lts70\*.bun file to lts70\*.save.evf.gz.

```
rename lts70aia32.bun lts70aia32.save.evf.gz
```
Unbundle the lts70aia32.save.evf.gz file using the freeware utilities from the Stratus VOS FTP site. This should create a directory named lts70aia32. The directory should contain install\_lts.cm and the ship\_files directory.

```
unbundle lts70aia32
change current dir lts70aia32
list -all
```
Step 2. Login as a privileged user in the SysAdmin group on the module where you wish to install the software.

If you are not privileged and SysAdmin, you will not have sufficient authority to perform some of the steps in installation.

You can be in **any** directory on the target module containing the previously loaded files to perform the installation. There is no special location you need to change to.

Note: You should not start logging the procedure to a file – the installation tool will provide a log for you.

Step 3. Execute the installation command

a. Issue the install\_lts command with the –form option.

To install the user commands you will need to give the pathname of the (existing) directory.

b. Confirm that the installation of the files was successful.

- Step 4. If this is a new installation, or a major upgrade such as going from LTS/OnGuard release 6 to 7, perform these steps:
	- a. If supplied separately, copy the tdi\_config.txt license file into >system>lts>command\_library.
	- b. Install the new license document and report title file for LTS/OnGuard. This is accomplished by running lts\_verify\_license.pm as SysAdmin. Be sure to run the ".pm" instance of the command.
	- c. Add the LTS/OnGuard library paths to your personal start\_up.cm, and execute the macro and confirm that the paths were added properly. They should be:

(master\_disk)>system>applications\_library …or whatever directory you have selected as the directory to hold the front-end commands This must come before the directory below in the list of your library paths. (master\_disk)>system>lts>command\_library

This must come before >system>command\_library in the list of your library paths.

d. Run list\_library\_paths command to confirm that the paths are in the correct order. Then run start\_process 'list\_library\_paths command' Then examine the \*.out file and again confirm that the paths are in the correct order.

Step 5. Install or update the tables for the prive cmd server:

a. Execute install\_priv\_cmd\_tables.cm and make the appropriate edits to the priv\_cmd\_commands.tin and priv\_cmd\_users.tin files. This step is required when going from release 6 to 7. If this is an upgrade, access the priv\_cmd\_commands.new file and merge it into the priv\_cmd\_commands.tin to update the table properly. Note that this step may be required if installing an incremental release, if commands have been added.

Step 6. Install or update the tables for the as\_rqst server:

- a. Execute install\_as\_rqst\_tables.cm and make the appropriate edits to the as\_rqst\_commands.tin and as\_rqst\_users.tin files. Note that this step may be required if installing an incremental release, if commands have been added.
- Step 7. Start (or bounce) the servers
	- a. Execute start\_priv\_cmd\_server and confirm that the server is up.
	- b. Execute start\_as\_rqst\_server and confirm that the server is up.
	- c. Execute set\_site\_preferences.

#### **The Service Pack Installation Steps**

You install an LTS/OnGuard service pack by following these steps:

- 1. Receive the software from the website or via email.
- 2. Unbundle the file on the Stratus using the freeware utility tools from the Stratus FTP site.
- 3. Login as a privileged user in the SysAdmin group on the module where you wish to install the software
- 4. Execute the installation command install\_lts\_sp

Perform these steps in this order:

Step 1. Unbundle the LTS/OnGuard service pack

On the Stratus, rename the lts\*.bun file to lts\*.save.evf.gz.

rename lts\*sp.bun lts\*sp.save.evf.gz

Unbundle the  $lts*.save.eyf.gz$  file using the freeware utilities from the Stratus VOS FTP site. This should create a directory named lts\*. The directory should contain install\_lts\_sp.cm and the updated software modules.

unbundle lts70aia32sp

This should create a directory named lts70aia32sp. Confirm that the directory contains install\_lts\_sp.cm and additional modules.

change current dir lts70aia32sp

list -all

Step 2. Login as a privileged user in the SysAdmin group on the module where you wish to install the software.

If you are not privileged and SysAdmin, you will not have sufficient authority to perform some of the steps in installation.

You can be in **any** directory on the target module containing the previously loaded files to perform the installation. There is no special location you need to change to.

Note: You should not start logging the procedure to a file – the installation tool will provide a log for you.

Step 3. Execute the installation command

a. Issue the install\_lts\_sp command

If you have decided to install the user commands in a command directory other than (master\_disk)>system>applications\_library, you will need to give the pathname of the directory.

b. Confirm that the installation was successful.

## **Installation Commands**

This section documents the commands used in the installation of LTS/OnGuard software.

#### **Purpose**

The install\_lts command installs the LTS/OnGuard software from the unbundled directory structure on disk.

It is a privileged command, and you must also be in the "SysAdmin" or "System" group to execute this command.

#### **CRT Form**

```
--------------------------------- install_lts -------------------------------
user_library: 
-verbose: no
```
#### **Lineal Form**

```
install_lts
```
[user\_library] [-verbose]

#### **Arguments**

user\_library, required

The path name of a directory where the user commands are to be installed.

The user commands are all of the front-end commands which mimic the VOS commands, execute\_privileged\_command, execute\_as\_request, lts\_batch, lts\_start\_process, and lts\_uci and associated files.

-verbose **CYCLE**

If this switch is off or if it is omitted, the command installs files silently.

If the switch is on, the command displays the name of each file as it installs it.

#### **Explanation**

The install\_lts command:

- Starts logging in your home directory to a file named install\_log\_[module]\_(date).txt
- Creates any missing directories in the hierarchy under (master\_disk)>system>lts
- Sets appropriate access rights on the 1ts directories
- Restores the product files into release\_dir
- Moves the new files to the appropriate lts directories
- Moves database files from >system>lts to >system>lts>db

#### **Examples**

This command will perform a normal installation on a module, deleting any old files as it executes.

install\_lts (master\_disk)>system>lts\_user

#### **Purpose**

The install\_lts\_sp command updates the LTS/OnGuard software from a "service pack" directory on disk.

It is a privileged command, and you must also be in the "SysAdmin" or "System" group to execute this command.

#### **CRT Form**

```
------------------------------ install_lts_sp ----------------------------------
user_library: 
-verbose: no
```
#### **Lineal Form**

```
install_lts
```
[user\_library] [-verbose]

#### **Arguments**

user\_library, required

The path name of a directory where the user commands are to be installed.

The user commands are all of the front-end commands which mimic the VOS commands, execute\_privileged\_command, execute\_as\_request, lts\_batch, lts\_start\_process, and lts\_uci and associated files.

-verbose **CYCLE**

If this switch is off or if it is omitted, the command installs files silently.

If the switch is on, the command displays the name of each file as it installs it.

#### **Explanation**

The install\_lts\_sp command:

- Starts logging in your home directory to a file named install\_log\_[module]\_(date).txt
- Confirms access to the directories in the hierarchy under (master\_disk)>system>lts

• Moves the new files to the appropriate  $1ts$  directories

#### **Examples**

This command will perform an update on a module, deleting any old files as it executes.

install\_lts\_sp (master\_disk)>system>lts\_user

lts\_verify\_license *Privileged, SysAdmin or System*

#### **Purpose**

The lts\_verify\_license command confirms that the encrypted license is valid, and that the report title and license document files are in their proper positions. If not, it will lead the user through steps to create them.

It is a privileged command, and you must also be in the "SysAdmin" or "System" group to execute this command.

#### **CRT Form**

------------------------------ lts\_verify\_license ---------------------- -verbose: yes

#### **Lineal Form**

```
lts_verify_license 
              [-verbose]
```
#### **Arguments**

-verbose **CYCLE**

If the switch is yes, the command displays the name of the module, the RSN site id for the module, the duration of the license, and the current contents of the report\_company\_name.txt file which resides in >system>lts>admin\_tools.

#### **Explanation**

The lts\_verify\_license command:

- Examines the encrypted license file and compares it with the module name, RSN site id, and the current date to determine if the software is properly licensed for the module.
- Looks for the license document and report title file. If they don't exist, the user will be lead through a dialogue which creates them.